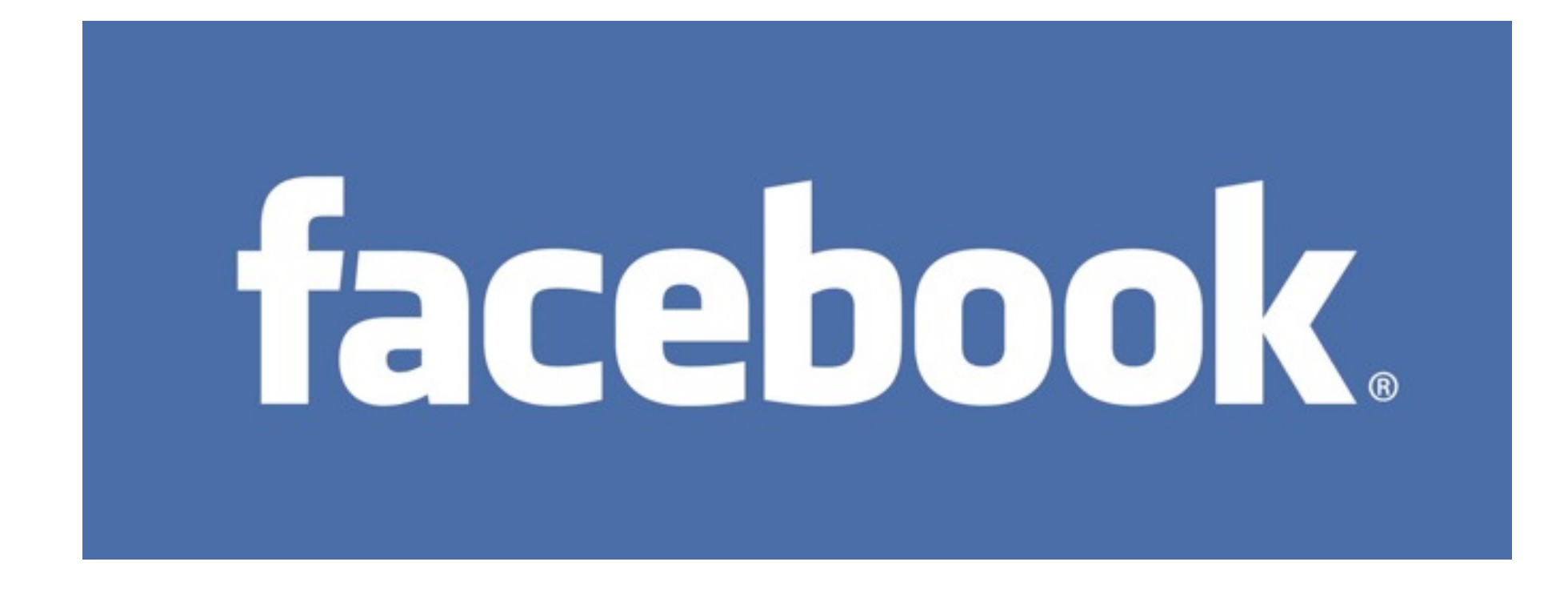

## A Simple Guide to Privacy and Posting Items Online

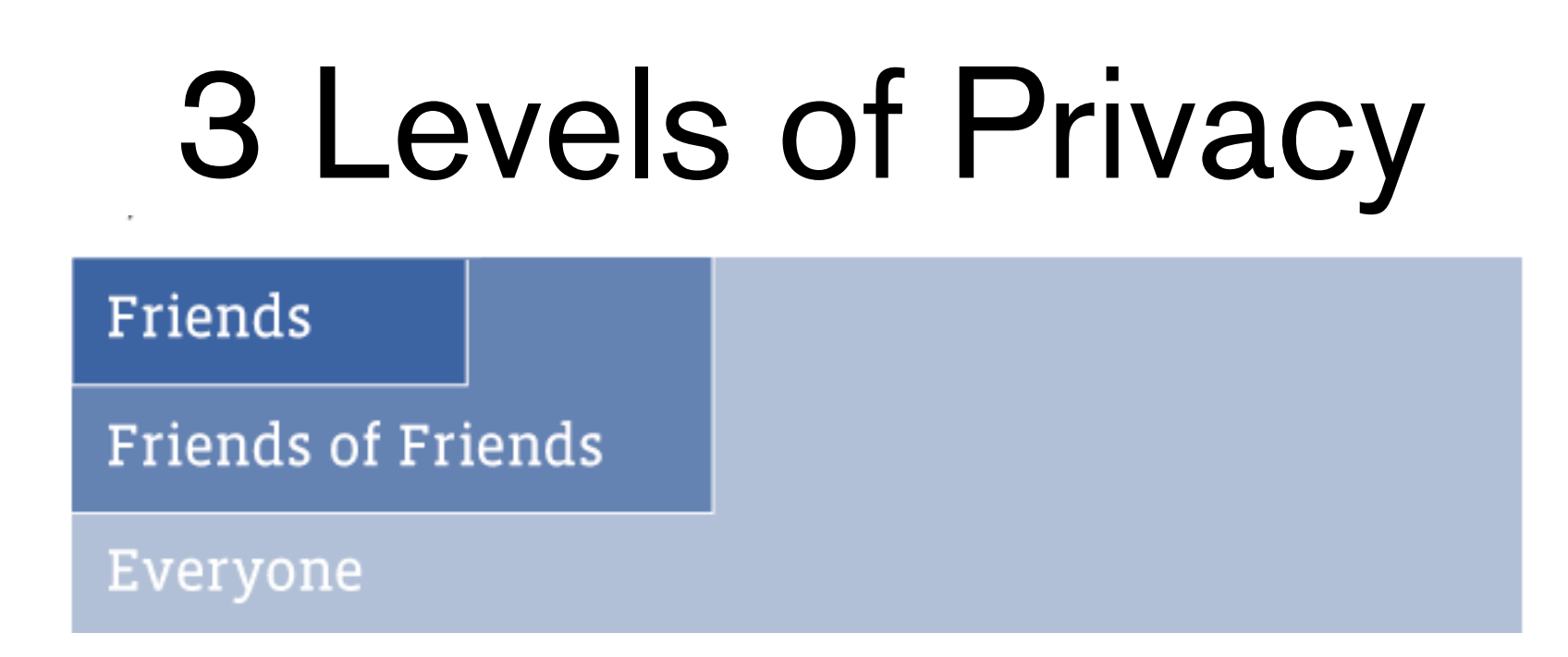

On Facebook, there are three basic levels of privacy: Friends, Friends of Friends, and Everyone.

Your Friends are people that you choose and that have chosen you.

Friends of Friends, are people that are "once-removed" from you.

Everyone is, as the name implies, the rest of the online world.

All Facebook users have publicly available information, which helps your friends find and connect each other.

This information includes your Name, Profile Picture, Current City, Gender, Networks, Friend List and Pages.

(Minors have their public information limited to Friends of Friends and Networks.)

## Control What You Share

You can select a privacy setting for every post you make at the time you create it. This includes photos, status updates, and journal/blog entries

Whenever you create/share something, look for the lock icon. Clicking on it will bring up a menu that lets you choose who will be able to see your post.

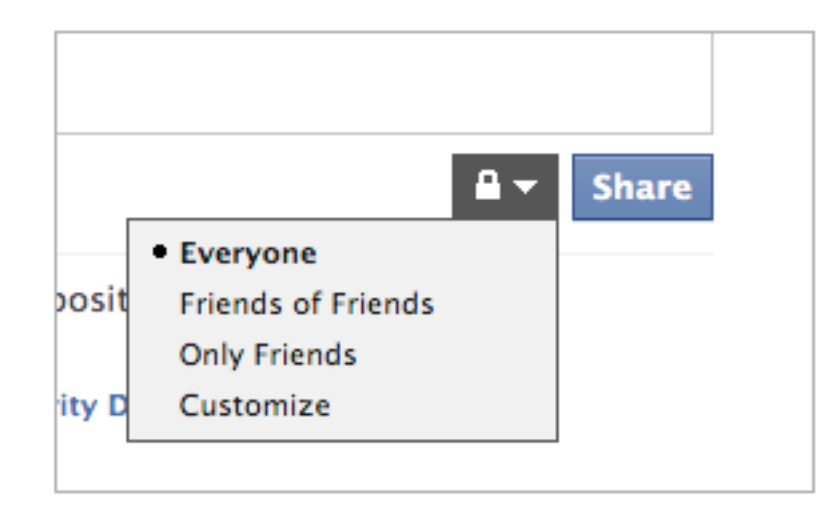

The Customize option allows you to further limit viewing content to specific people, only yourself, or a specific Network. In addition to this, there is an option to "Hide this from" specific people or a list.

## Privacy Settings are Good Common Sense is Better

If it can be seen online, it can be shared. This does not make it right, legal, or ethical.

Sharing "dirty laundry" is never a good idea. Also, on person's idea of entertainment might not go over well in all circles. There are all sorts of websites dedicated to such unfortunately posted material. Many of them are "Not Safe For Work" (NSFW) and can be found by searching for terms like "facebook fail" and "facebook faux pas"

## Having Lots of Facebook Friends is not always a Good Thing

You don't have to accept every Friend Request that comes your way. Friends can, usually be default, see the largest amount of detail that you post.

Consider creating a fan page for yourself and point people to it instead of your personal page.